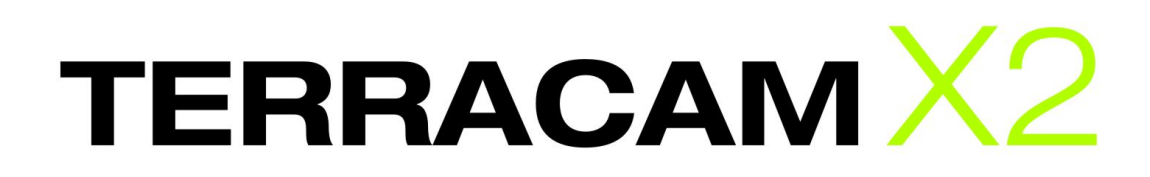

Manuale Istruzioni Operative Italiano

Versione: 10.05.2007

Declaration of CE conformity

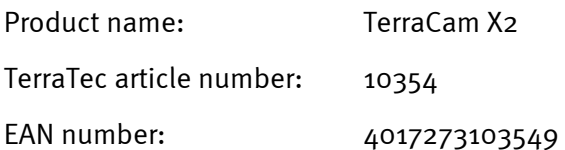

We, TerraTec Electronic GmbH, Herrenpfad 38, 41334 Nettetal, Germany declare in our own responsibility, that the product

TerraTec TerraCam X2

corresponds with the following norms and normative documents:

- EN 55022:1998 + A1:2000+A2:2003
- EN55024:1998+A1:2001+A2:2003
- EN61000-4-2:1995
- EN61000-4-3: 1997

According to this document, the utilization of the CE label is confirmed. Guideline 89/336/EWG.

H. Oller.

Heiko Meertz

Le informazioni in questo documento possono essere modificate in qualsiasi momento senza ulteriore preavviso e non rappresentano in nessun caso un obbligo da parte del venditore. Non viene data alcuna garanzia o rappresentazione, direttamente o indirettamente, in riferimento a qualità, idoneità o grado di asserzione per un determinato impiego di questo documento. Il produttore si riserva il diritto di modificare il contenuto di questo documento o/e dei corrispondente prodotti in qualsiasi momento senza essere obbligato a farne comunicazione ad una persona o organizzazione. Il produttore non è in nessun caso responsabile per danni di qualsiasi tipo derivanti dall'uso o dall'incapacità di impiegare questo prodotto o la documentazione, anche se la possibilità di tali danni è nota. Questo documento contiene informazioni sottoposte a diritti d'autore. Tutti i diritti riservati. Nessuna parte o estratto del presente manuale può essere copiato o inviato in qualsiasi forma, in qualsiasi modo o per un qualsiasi scopo senza l'espresso permesso del possessore dei diritti d'autore. I nomi di prodotto e di marchi citati nel presente documento hanno solo scopi identificativi. Tutti i marchi di fabbrica registrati, i nomi di prodotto o nomi di marchi citati in questo documento, sono in possesso registrato dei singoli possessori.

©TerraTec® Electronic GmbH, 1994-2007. Tutti i diritti riservati (10.05.2007).

### Indice

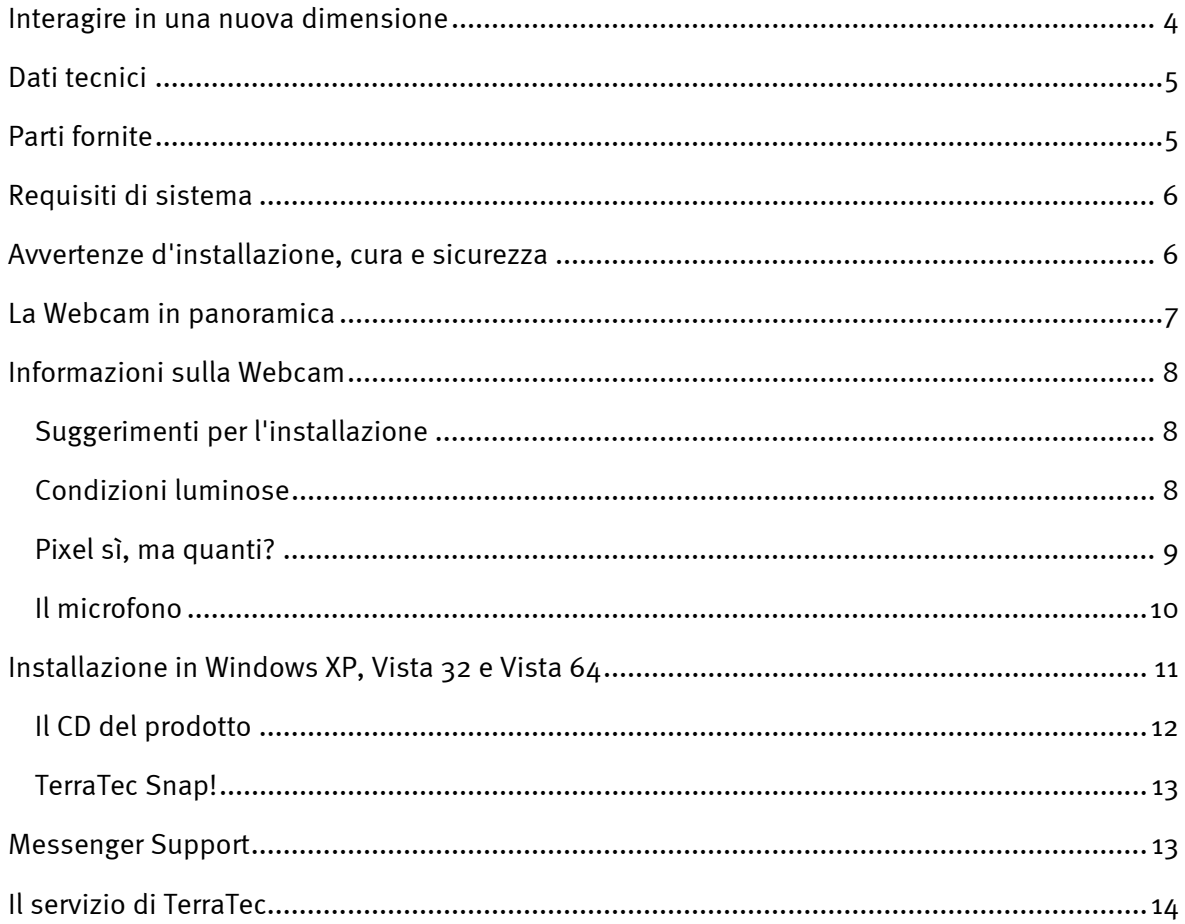

# <span id="page-3-0"></span>*Interagire in una nuova dimensione*

Avete fatto bene a scegliere la TerraTec TerraCam X2. La TerraCam X2 è la soluzione coerente derivante da tutti gli sviluppi correnti del settore delle Webcam e combina una tecnica modernissima ad un comfort assoluto. Con questo manuale intendiamo fornirvi alcune informazioni dettagliate relative alle Webcam. Ma eccovi prima un assaggio di quello che vi attende:

La TerraCam X2 offre una tecnica eccellente in un piacevole contenitore. Anche tecnicamente la TerraCam X2 rappresenta un nuovo punto di arrivo. Non è ad esempio necessario installare alcun driver: basta collegarla semplicemente ad una presa USB 2.0 libera ed aprire il messenger preferito. Con veri 1,3 megapixel ad una risoluzione massima di 1280 x 1024 pixel (video e istantanee) e microfono integrato, ogni sessione chat diventa un evento particolare. Essa può essere utilizzata anche per la sorveglianza ambientale.

*Suggerimento: alla prossima occasione, date un'occhiata in Internet al sito http://www.terratec.de. Qui troverete a intervalli regolari aggiornamenti software, tutorial e guide che vi faciliteranno il lavoro con i vostri prodotti TerraTec. Se doveste avere dei problemi, nella maggior parte dei casi è consigliabile dare un'occhiata alle FAQ o un aggiornamento dei driver e della versione software più recente.* 

Vi auguriamo buon divertimento con la vostra TerraCam X2.

... dal vostro TerraTecTeam!

# <span id="page-4-0"></span>*Dati tecnici*

- Sensore CMOS da 1.3 megapixel con veri 1280 x 1024 punti
- Tecnologia ultra low power per un consumo di corrente ridotto
- Modernissima tecnologia della videocamera che ne permette l'utilizzo senza driver
- Raggio di azione: da 5 cm all'infinito
- Microfono integrato
	- o Sensibilità: -43 dB
	- o Impedenza: 2.2 kOHM
	- o Risposta in frequenza: 50 15000
- Temperatura di esercizio: da 0°C a 50°C
- Lente:  $\frac{1}{4}$ "
- Risoluzioni supportate: 160 x 120 @ 30 fps 176 x 144 @ 30 fps 320 x 240 @ 30 fps 352 x 288 @ 30 fps 640 x 480 @ 30 fps 1280 x 1024 @ 15 fps
- Formati di uscita: RGB, YUV, CYbCr
- Contenitore conforme CE
- Indicatore di stato blu a forma di anello
- 1,5m di cavo con pulsante per le istantanee
- USB 2.0
- Colore: nero/bianco, trasparente
- Software: ArcSoft Webcam Companion, TerraTec Snap!
- Per Windows XP, Vista 32, Vista 64 (driverless)

# *Parti fornite*

- TerraCam X2 hardware
- CD del software & del prodotto
- Bolla di accompagnamento per l'assistenza
- Scheda di registrazione
- Guida rapida d'installazione

# <span id="page-5-0"></span>*Requisiti di sistema*

Affinché la TerraCam X2 possa funzionare nel vostro sistema senza problemi, questo dovrebbe disporre delle seguenti caratteristiche:

- Intel / AMD / Centrino CPU con 1,0 Ghz o superiore
- 100 MB di spazio libero sul disco fisso
- 256 MB RAM (512 MB consigliati)
- Lettore CD/DVD per l'installazione del software
- Hardware audio con supporto DirectX 9
- Scheda grafica con supporto DirectX 9
- Windows XP con Service Pack 2, Windows Vista

# *Avvertenze d'installazione, cura e sicurezza*

- Per evitare incendi, scosse elettriche o danni all'apparecchio, collocarlo su una base piana e asciutta.
- Tenete lontana la Webcam da radiatori e fate attenzione a rispettare una distanza sufficiente da altri apparecchi che possono sviluppare un calore eccessivo.
- Se l'apparecchio viene sottoposto a forti sbalzi di temperatura, prima di collegarlo, attendete per circa un'ora. Al suo interno potrebbe essersi formata della condensa che potrebbe creare problemi di funzionamento.
- Pulite la vostra TerraCam X2 solo con un hanno asciutto o al massimo leggermente inumidito che non si sfilacci. I detergenti possono aggredire la superficie dell'apparecchio e non andrebbero utilizzati.

Per farla breve: trattate l'aggeggio "con accortezza". Un danneggiamento intenzionale dell'apparecchio non viene coperto dalla garanzia. Mille grazie.

## <span id="page-6-0"></span>*La Webcam in panoramica*

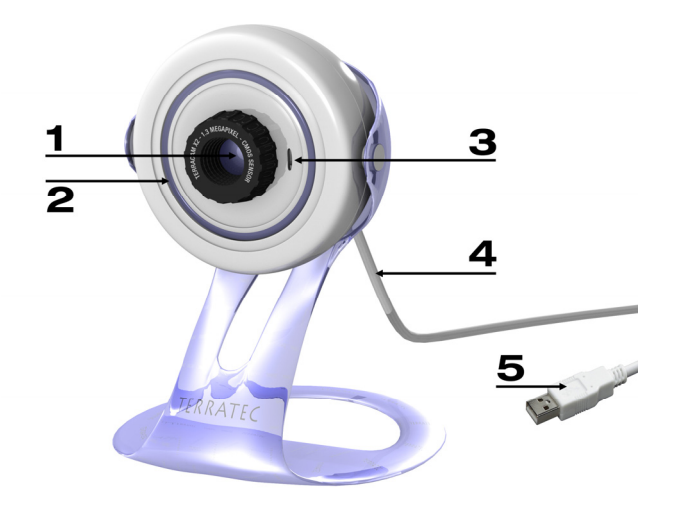

*Collegamento della TerraCam X2* 

#### **Q** Lente con sensore

Tramite il sensore è possibile regolare la nitidezza della Webcam. Ruotando, immagine diventa più o meno nitida. Fate attenzione nell'uso di questa possibilità di impostazione e non ruotate eccessivamente il sensore poiché in tal modo la TerraCam X2 potrebbe essere danneggiata in modo irreparabile.

#### o *Spie di stato a LED*

Se la Webcam è collegata al PC e dispone di corrente sufficiente, l'anello blu a LED si accende.

#### p *Ingresso per il microfono*

La Webcam dispone di un microfono altamente sensibile per cui per le vostre videoconferenze non avrete bisogno di un equipaggiamento aggiuntivo. Il microfono funziona al meglio se parlate direttamente verso l'apparecchio da una distanza compresa tra uno e due metri (per ulteriori dettagli consultare il punto Il microfono più avanti nel manuale).

#### q *Cavo USB con pulsante per le istantanee*

La videocamera viene collegata al PC tramite il cavo USB. Sul cavo si trova un pulsante per la ripresa di istantanee che permette di effettuare rapidamente una foto o di aprire il vostro messenger preferito. Affinché il pulsante funzioni, è necessario installare il software TerraTec Snap! (si trova sul CD del prodotto accluso).

#### r *Spinotto di collegamento USB 2.0*

Collegate la TerraCam X2 ad una presa USB 2.0 libera del vostro computer.

# <span id="page-7-0"></span>*Informazioni sulla Webcam*

### *Suggerimenti per l'installazione*

Per ottenere i migliori risultati con la TerraCam X2, il luogo di installazione andrebbe scelto con una accortezza. A questo proposito, oltre ai punti riguardanti le "condizioni luminose", e "il microfono", andrebbero considerati anche gli aspetti della stabilità della superficie e della posizione rispetto al osservatore. Nel caso ideale, la webcam viene quindi installata ad una distanza compresa tra uno e due metri direttamente all'altezza dei vostri occhi. Poiché queste condizioni possono essere realizzate solo raramente, vale quanto segue:

- La videocamera dovrebbe essere nel campo di osservazione della vostra postazione di lavoro. Ricordate che il vostro interlocutore vuole vedervi mentre gli parlate.
- Nel caso della sorveglianza ambientale, la videocamera andrebbe collocata in modo da coprire uno spazio quanto più grande possibile.
- Il campo di azione della videocamera è compreso tra 5 cm all'infinito. Per i migliori risultati, l'oggetto andrebbe però portato quanto più vicino possibile alla videocamera.

### *Condizioni luminose*

La webcam è stata concepita per offrire un'immagine perfetta in (quasi) tutte le condizioni luminose. La videocamera fornisce però la migliore immagine con condizioni luminose ideali. Le condizioni ideali sono un ambiente illuminato sufficientemente ed in modo uniforme facendo in modo che la sorgente luminosa non colpisca direttamente l'apparecchio. Negli ambienti scuri, la videocamera regola automaticamente il tempo di integrazione e ciò può avere come conseguenza un'immagine meno chiara. Se la luce è troppo intensa o se essa cade direttamente sul sensore, questo viene sovrapilotato e l'immagine riprodotta è del tutto bianca. In tutte le comuni situazioni di illuminazione, sia in ufficio, sia in soggiorno o sulla terrazza, non dovrete però preoccuparvi di nulla. La videocamera farà esattamente quello per la quale essa è stata costruita: fornirvi buone immagini.

### <span id="page-8-0"></span>*Pixel sì, ma quanti?*

La TerraCam X2 ha una risoluzione di 1,3 megapixel. Ciò corrisponde ad un numero di 1.310.720 pixel alla risoluzione massima di 1280 x 1024 punti. Quanto maggiore è la risoluzione della videocamera, tanto maggiore sarà naturalmente anche il clock di dati. Nel caso delle videoconferenze via Internet, ciò può causare problemi. Qui è consigliabile scegliere una risoluzione inferiore. Anche nel caso della sorveglianza ambientale una soluzione elevata è poco opportuna poiché le immagini richiedono molto spazio. Se volete però creare una istantanea o un simpatico filmino, ad esempio per un DVD, dovreste scegliere una risoluzione possibilmente elevata. La fotocamera supporta le seguenti modalità:

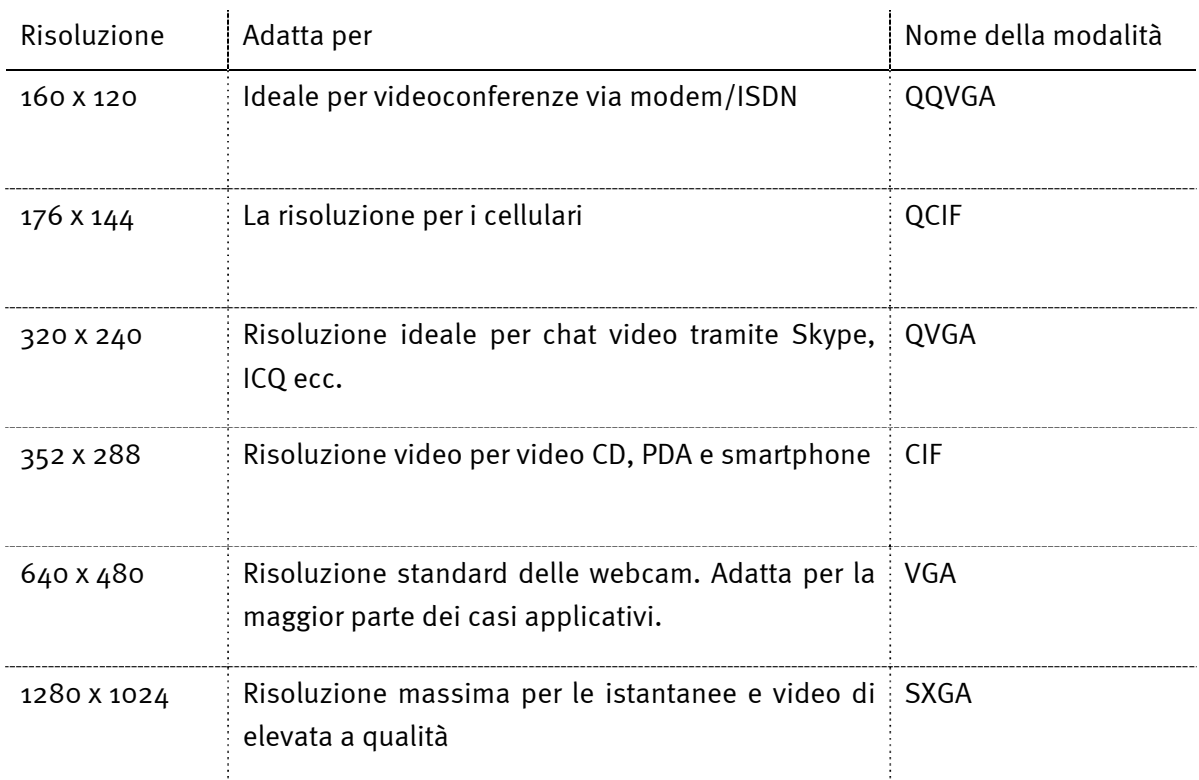

### <span id="page-9-0"></span>*Il microfono*

Nella TerraCam X2 è integrato un microfono altamente sensibile. Questo microfono si trova nella zona anteriore direttamente al di sotto dell'apparecchio. Per ottenere la migliore qualità, parlate frontalmente nel microfono da una distanza compresa tra uno e due metri. Se il volume del microfono dovesse essere troppo basso, potete regolarne il volume nel mixer audio di Windows. Passate a tale scopo a "Start"  $\rightarrow$  "Impostazioni"  $\rightarrow$  "Pannello di controllo"  $\rightarrow$  Suoni e apparecchi audio e scegliete la scheda Audio. Scegliete adesso la TerraCam X2 (o l'apparecchio audio USB) quale "Periferica di registrazione standard". Adesso potrete regolare tramite il pulsante "Volume" il volume del microfono (Capture).

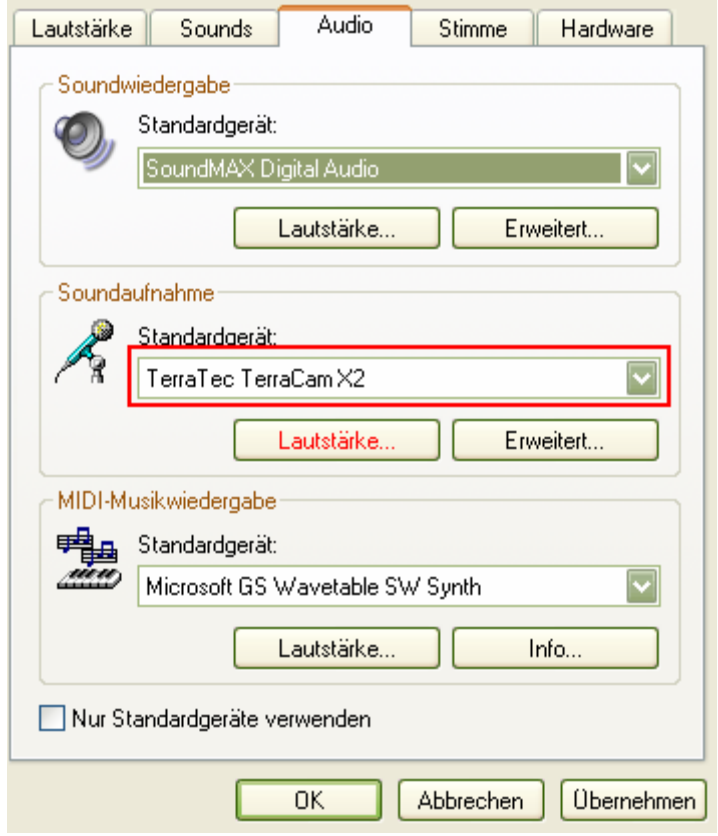

*Adattamento del volume nel mixer di Windows* 

# <span id="page-10-0"></span>*Installazione in Windows XP, Vista 32 e Vista 64*

Il presente capitolo vi sembrerà estremamente breve. Per via dell'architettura della webcam, l'installazione è però veramente semplice. Innestate semplicemente il cavo USB in presa USB 2.0 libera del vostro sistema. La TerraCam X2 andrebbe collegata al PC o al notebook direttamente e non tramite uno hub poiché qui possono aversi spesso problemi di alimentazione o trasferimento dati. Windows riconosce adesso il nuovo hardware e nella zona della barra delle applicazioni vi comunica opportunamente che è stato riconosciuto un nuovo apparecchio, la "TerraTec TerraCam X2" e una "Periferica audio USB". Adesso verranno installate le necessarie componenti del sistema. Non preoccupatevi, il sistema operativo farà ciò in modo del tutto automatico. Dopo pochi secondi compare un messaggio che vi comunica che "l'hardware è stato installato con successo e può essere usato".

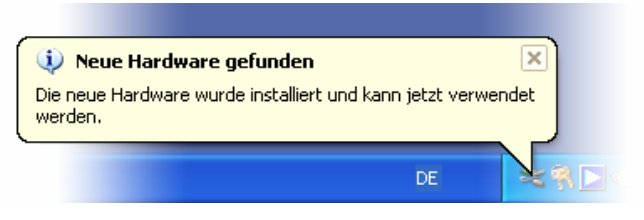

*L'istallazione è stata conclusa con successo.* 

Per assicurarvi che l'istallazione ha avuto successo, date un occhiata alla gestione periferiche ("tasto Windows" + "pausa"  $\rightarrow$  scheda "Hardware"  $\rightarrow$  "Gestione periferiche"). Aprite la voce "Controller audio", "video e giochi" e la voce "Periferiche video". Se qui trovate una periferica audio USB e una periferica video USB, l'installazione ha allora ha avuto successo.

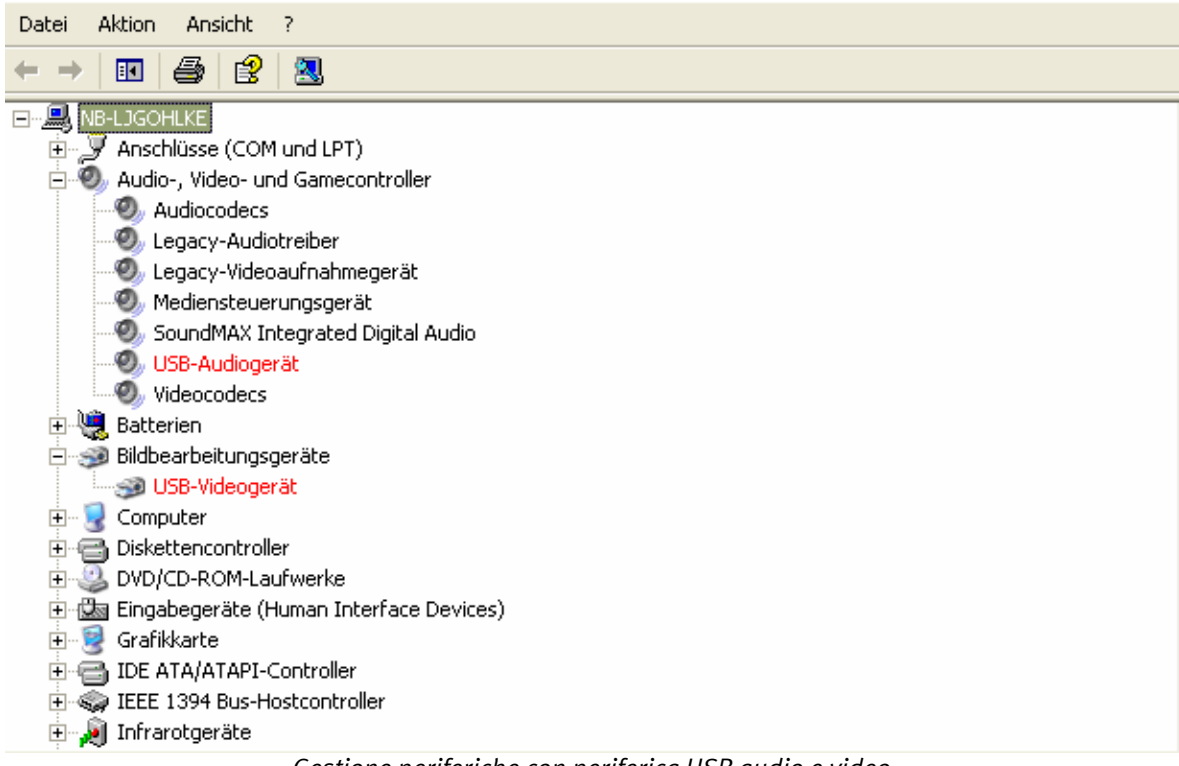

*Gestione periferiche con periferica USB audio e video* 

### <span id="page-11-0"></span>*Il CD del prodotto*

Sul CD del prodotto fornito si trovano componenti software aggiuntive che vanno installate. Naturalmente la webcam funziona bene anche senza questi pacchetti software e se doveste già aver aperto il vostro messenger preferito vi accorgerete che le videoconferenze possono svolgersi adesso senza problemi. La videocamera è stata riconosciuta dal messenger automaticamente e viene usata.

È però consigliabile installare il software opzionale poiché con esso viene reso possibile l'uso di numerose funzioni che aumenteranno il vostro divertimento nell'uso della webcam. Il software Arcsoft Webcam Companion vi permette:

- la realizzazione rapida e semplice di videoclip
- la ripresa di serie di immagini con un solo clic

e infine l'uso delle funzioni di sorveglianza ambientale:

- registrazione di un video automatica non appena la webcam rileva dei movimenti
- comunicazione automatica tramite eMail, SMS o upload via FTP nel caso in cui sono stati riconosciuti dei movimenti
- sensibilità del sensore di movimento regolabile
- protocolli di registrazione informativi relativi ai dati ripresi con l'uso di data e ora

Inoltre potrete semplicemente:

- montare e migliorare i video
- salvare i video in parecchi formati diffusi
- estrarre singoli fotogrammi dai video
- eseguire il fotoritocco delle immagini per lo zoom, l'adattamento delle dimensioni, della luminosità, del contrasto e della nitidezza
- migliorare con la funzione "Miglioramento automatico" le immagini fisse
- inviare le immagini e i video registrati tramite il vostro programma di posta elettronica preferito o tramite il servizio di eMail
- far visualizzare le vostre immagini in un diashow
- stampare le immagini riprese

Inoltre, sul CD troverete il "tool TerraTec Snap!" che vi permette di riprendere delle istantanee o di usare il pulsante previsto alternativamente come pulsante di avvio per il vostro messenger preferito.

Per l'installazione del software inserite adesso il CD e attendete l'avvio della funzione di autoplay. Scegliete adesso la vostra lingua e quindi il punto "Software". Tramite un clic sul corrispondente pulsante potete scegliere quale applicazione installare. Seguite semplicemente le istruzioni sullo schermo fino a quando il software non sarà stato installato.

### <span id="page-12-0"></span>*TerraTec Snap!*

TerraTec Snap! è un semplice tool che vi permette di realizzare velocemente delle istantanee o di usare il pulsante previsto alternativamente come pulsante di avvio per il vostro messenger preferito. Se al termine dell'installazione la webcam è collegata, nella barra delle applicazioni si trova un piccolo simbolo della TerraCam.

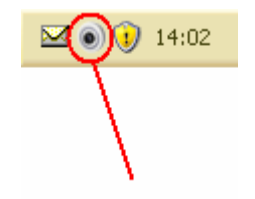

*Simbolo Snap! nella barra delle applicazioni* 

Tramite un clic con il tasto destro del mouse sul simbolo si apre il menu. Qui si può richiamare il modulo per la ripresa delle istantanee o al punto Settings configurare il messenger da usare quando si preme il pulsante della ripresa delle istantanee.

Nella modalità istantanee vedrete l'immagine dal vivo della videocamera. Premendo il pulsante per le istantanee o "Save Picture" viene effettuata la ripresa di una istantanea che viene salvata nella cartella standard delle immagini.

# *Messenger Support*

Al momento dell'andata in stampa del manuale, sono stati testati e supportati i seguenti messenger:

- Skype http://www.skype.com
- ICQ http://www.icq.com
- Windows Live http://messenger.live.com
- Yahoo http://messenger.yahoo.com/

Inoltre viene supportato il software video che sia in grado di utilizzare le periferiche video USB.

# <span id="page-13-0"></span>*Il servizio di TerraTec*

"Rien ne va plus – Non funziona più niente": non è una situazione piacevole, ma può succedere anche con i migliori sistemi. In questi casi, il team di TerraTec sarà ben felice di assistere la clientela con consigli e interventi.

Hotline, Internet.

Per i problemi più critici, che non possono essere risolti da soli, con l'ausilio del presente manuale, con l'aiuto del proprio vicino o rivenditore, vi preghiamo di contattarci direttamente.

Se si dispone di un accesso Internet, sarà possibile per prima cosa trarre vantaggio dalle offerte di assistenza e supporto all'indirizzo http://supporten.terratec.net/. Qui potrà trovare le risposte alle domande frequenti (FAQ) ed un questionario per domande di supporto da inviare via eMail.

Se non disponete di questa possibilità, sulla bolla di accompagnamento per l'assistenza insieme al prodotto trovate dei numeri di assistenza specifici per il vostro Paese in modo da contattare il team di supporto.

Sia che si invii il questionario per eMail, sia che ci si rivolga per telefono, occorrerà assolutamente tenere pronte le seguenti informazioni:

- numero di registrazione,
- la presente documentazione,
- Informazioni sul vostro sistema.

Inoltre, per agevolare il lavoro dei nostri tecnici, durante la telefonata sarebbe utile restare vicino all'apparecchio, così da poter mettere direttamente in pratica i suggerimenti ricevuti. Contattando il nostro SupportTeam, vi preghiamo di annotare il nome del collaboratore che vi assiste Il nominativo servirà nel caso in cui il problema sia legato ad un difetto e si debba quindi inviare la periferica.